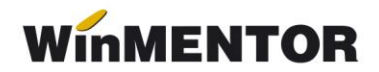

# **Facturare majorări depășire scadență plată**

### **Descriere:**

Procedura permite facturarea penalizărilor datorate întârzierii la plata a facturilor clienţilor. Ea poate fi aplicată tuturor clienţilor, numai unor clienţi sau numai pentru anumite facturi - acest comportament fiind reglat de mărimea majorării penalizării de întârziere la plata asociată facturii (dacă este 0, nu se calculează majorări, dacă este diferită de 0, se calculează majorări).

Procedura **nu permite încasarea facturilor a căror mărime a penalizărilor este diferită de 0** decât după generarea facturiilor pentru penalizările calculate.

## **Constante funcţionare generală > Ieșiri din stoc > Termene/majorări întârziere:**

- **1. Facturare majorări nerespectare termen scadent**  prin intermediul acestei constante se stabilește modul de lucru: Da – se calculează și facturează majorările corespunzătoare întârzierii la plată, Nu – nu se calculează și nu se facturează majorări pentru întârziere la plată;
- **2. % majorări la facturi clienţi** constanta stabilește valoarea implicită a majorărilor;
- **3. Termen de graţie pentru plata majorărilor (zile – implicit 0)**  se întârzie momentul declanșării calculului de penalizări, faţă de termenul scadent, cu un număr de zile egal cu cel precizat în această constantă;
- **4. Articol pentru facturarea majorărilor**  se precizează articolul de tip serviciu utilizat pentru nominalizarea penalizărilor pe factură.

#### **Iniţializarea soldurilor de parteneri:**

Introducerea acestei proceduri a făcut ca fereastra de înregistrare a soldurilor iniţiale ale partenerilor să sufere două modificări în ceea ce o privește (vezi figura 1).

... pentru calculatoare care nu știu contabilitate

| Partener<br><b>Exemplu</b><br>1 - Solduri                                                                         |                     | Initializare solduri parteneri      | 2 - Desfas. facturi nesosite/de intocmit |             |         |                             |            | 3 - Locatia +Buget + Informatii rate                 |            | 4 - Tranzactii in curs (CEC-uri) |                                            | lesire<br><b>Modific</b>  |
|----------------------------------------------------------------------------------------------------|---------------------|-------------------------------------|------------------------------------------|-------------|---------|-----------------------------|------------|------------------------------------------------------|------------|----------------------------------|--------------------------------------------|---------------------------|
| Solduri                                                                                                    | Cont<br>411.01      | Moneda<br>Lei                       | Sold lei<br>5.000                        | Sold valuta | Nr.Doc. | Data Doc.<br>123 01.12.2006 | S.A.<br>Nu | Agent/Platitor (Service Auto)<br>---- nedefinit ---- | <b>TVA</b> | Termen<br>15.01.2007             | %Maj. Gratie Leas<br>10 <sup>1</sup><br>15 | Tip<br>Plata<br>P/I<br>Da |
| Procentul de majorări utilizat pentru<br>penalizarea clientului în cazul nerespectării<br>termenului de plată.    |                     |                                     |                                          |             |         |                             |            |                                                      |            |                                  |                                            |                           |
| Zile de grație - zilele luate în calcul față de<br>termenul scadent, după care se începe<br>calculul majorărilor. |                     |                                     |                                          |             |         |                             |            |                                                      |            |                                  |                                            |                           |
| Leas - Leasing                                                                                                    | S.A. - Service auto | Gratie - Zile gratie termen scadent |                                          |             |         |                             |            |                                                      |            |                                  |                                            |                           |

*Fig. 1*

## **Mod de lucru**

- **1.** Se adaugă o nouă factură.
- **2.** Se selectează clientul.
- **3.** De pe plusul albastru se selectează opțiunea "Generare majorări depășire scadență" (vezi figura 2).

Programul verifică: data facturii = 0

- DA: se solicită completarea datei facturii
- NU: se afișează fereastra din figura 3 în care se prezintă facturile clientului cu Rest de plată diferit de 0.

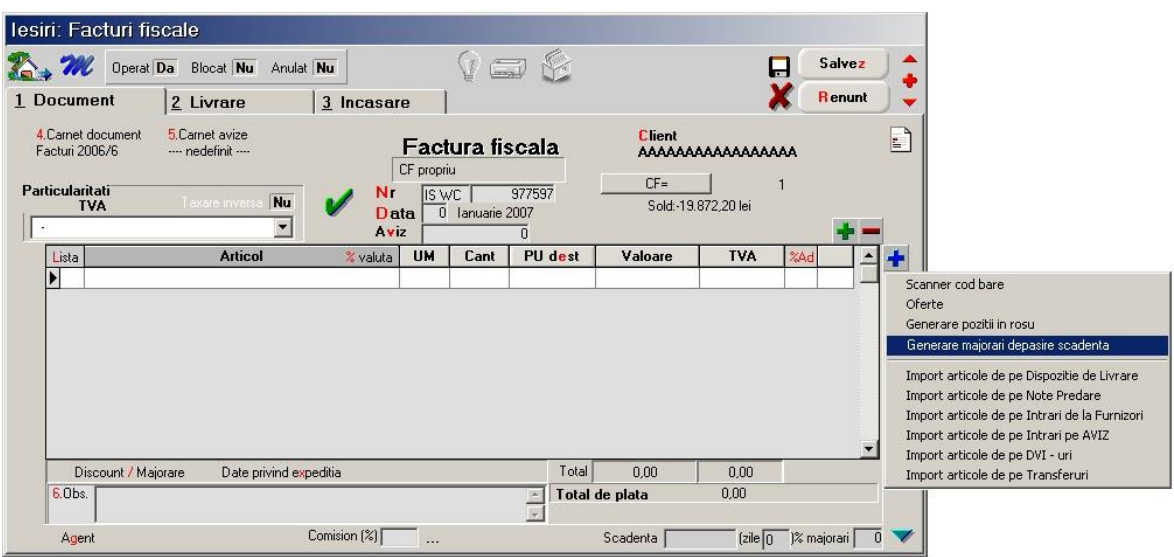

*Fig. 2*

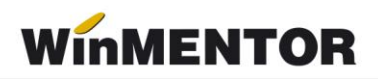

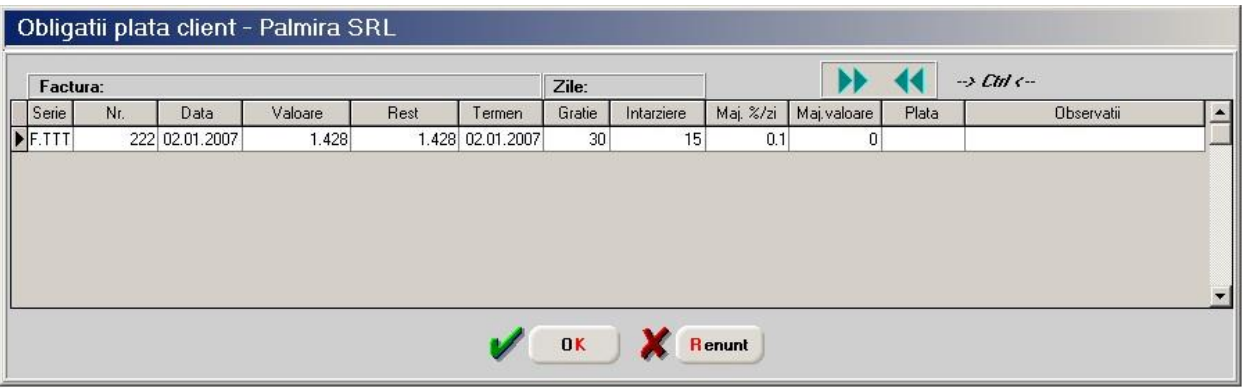

*Fig. 3*

- **1.** Se oferă utilizatorului posibilitatea selectării majorărilor ce se vor factura. **Nu se permite facturarea parţială a majorărilor.**
- **2.** După ieșire din fereastra cu Ok se vor genera în grila de articole a facturii atâtea rânduri câte majorări au fost selectate în fereastra 3, specificându-se seria/numărul facturii pentru care s-a calculat majorarea respectivă (similar aviz în factura la aviz). Data facturii din acest moment este ReadOnly, deoarece în funcţie de ea s-a făcut calculul majorărilor.
- **3.** Se salvează factura având în fereastra de scadență Tip Plată = "Majorări" lucru evidențiat în lista "Clienți datornici" în coloana cu aceeași denumire.

#### **Observaţii:**

- Scadenţa facturilor de majorări în mod implicit este 0 schimbarea ei fiind la îndemână utilizatorului la fel ca și procentul de majorări în caz de neplată.
- $\triangleright$  Perioada de grație în acest caz este 0.
- **4.** Ieșire.

În lista **"Clienţi datornici"** din **MENTOR/LISTE/PARTENERI** s-au introdus coloanele:

- $\triangleright$  Zile gratie;
- $\triangleright$  Zile calcul majorări;
- Data ultimei majorări,

iar coloana Valoare majorări - este recalculată conform noii proceduri.

## **Exemplu de calcul:**

Factura 1/09.05.2007, în valoare de 1.190 lei, având termen de plată 24.05.2007 (15 zile), majorări de 0.1%/zi întârziere.

Presupunem că prin constante s-a definit un termen de grație de 30 zile de la data scadenței în care nu se calculează majorări pentru întârzierele de plată.

... pentru calculatoare care nu știu contabilitate

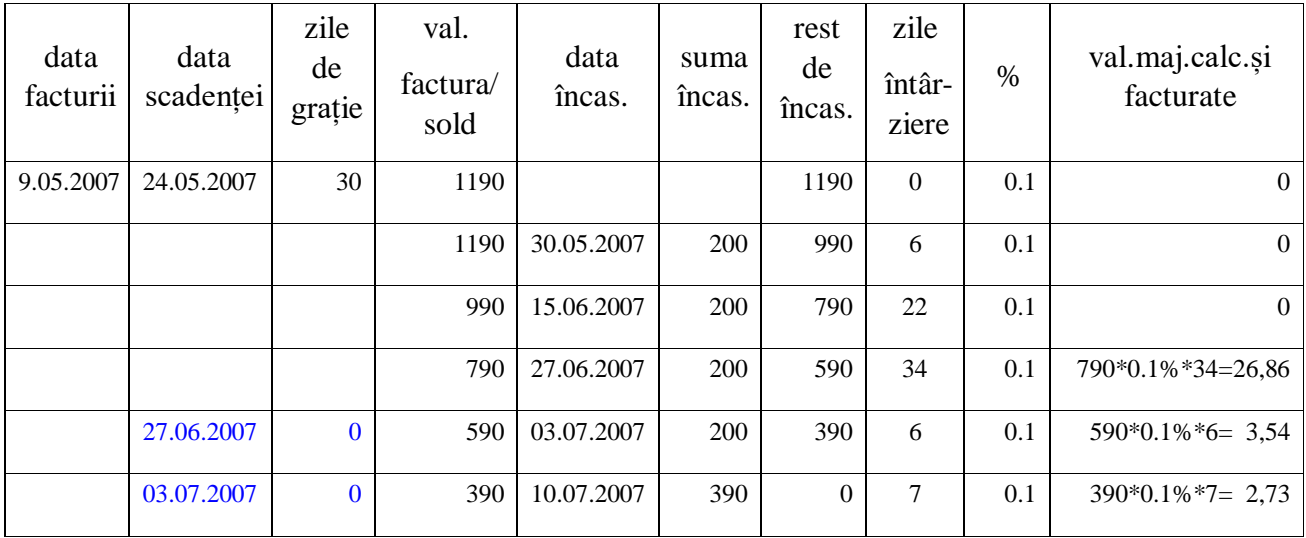

## **Validare încasări facturi în Trezorerie**

Odată cu aplicarea acestei facilităţi s-a introdus blocarea încasărilor în trezorerie pentru facturi care au valoarea majorărilor diferită de 0, deoarece ar fi alterat algoritmul de calcul al majorării.

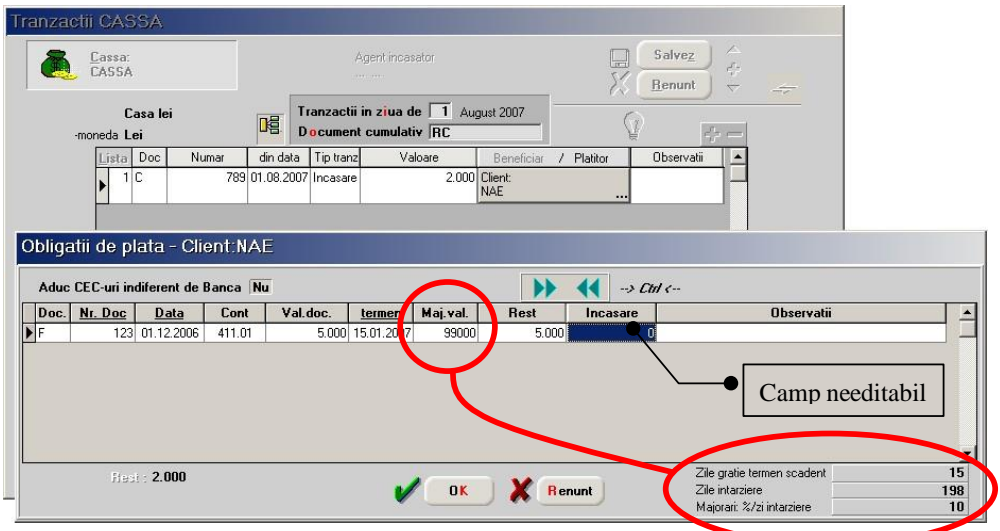

*Fig. 4*